## **SAGE – Quick Reference Guides**

## **LOGIN**

- 1. Begin by logging into SAGE with your SVHM username, or the email predominantly used at SVHM. You will need to follow the reset password link during your first login.
	- a. This will send an email with a link to set a new password.

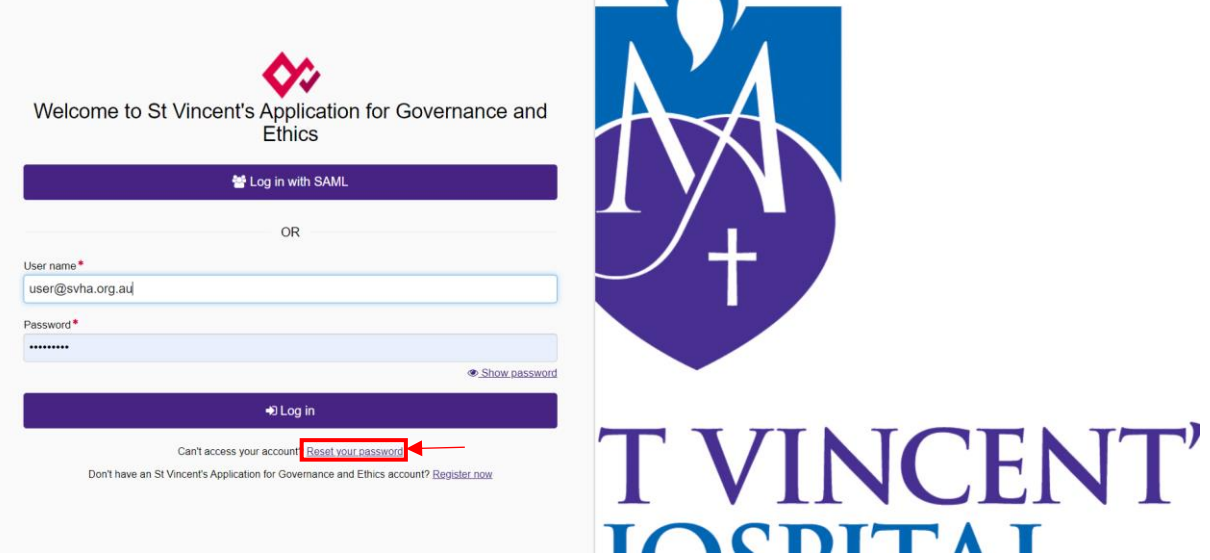

 $\overline{\phantom{0}}$ 

2. Alternatively, you may need to register your account on SAGE if your username is not recognised.

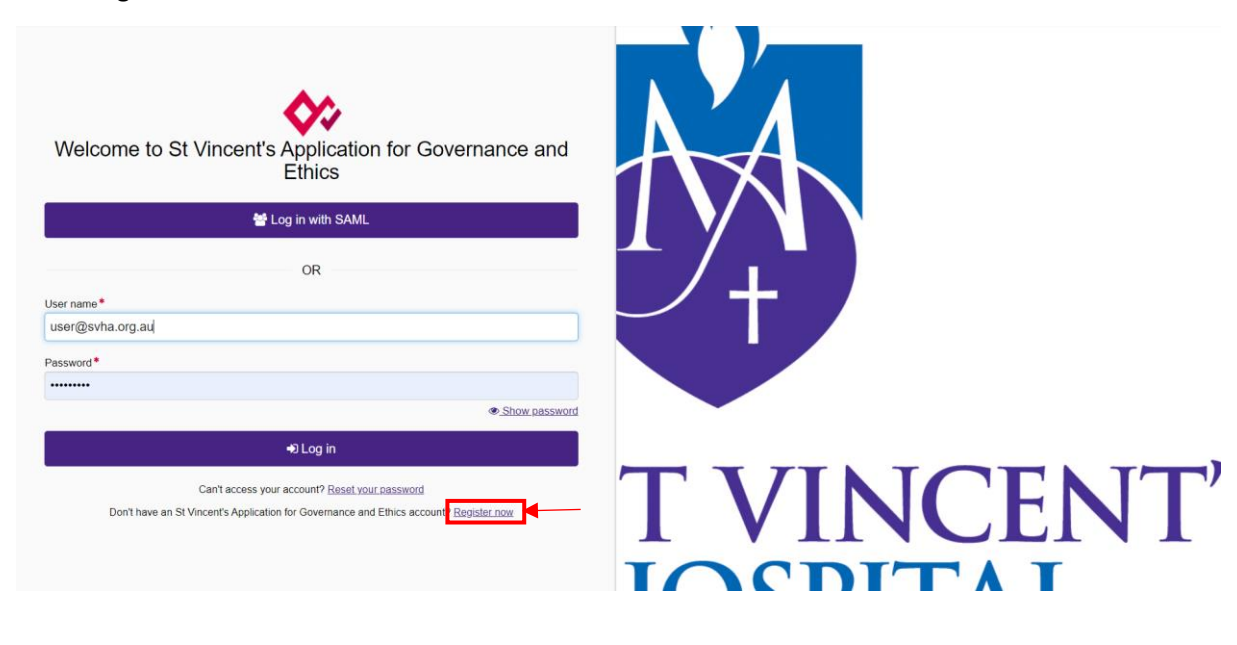

- 3. You will be directed to the homepage as displayed below.
	- a. There will be dashboard tiles for quick access to your related activities.
	- b. The top purple icon bar will show tabs related to your role.

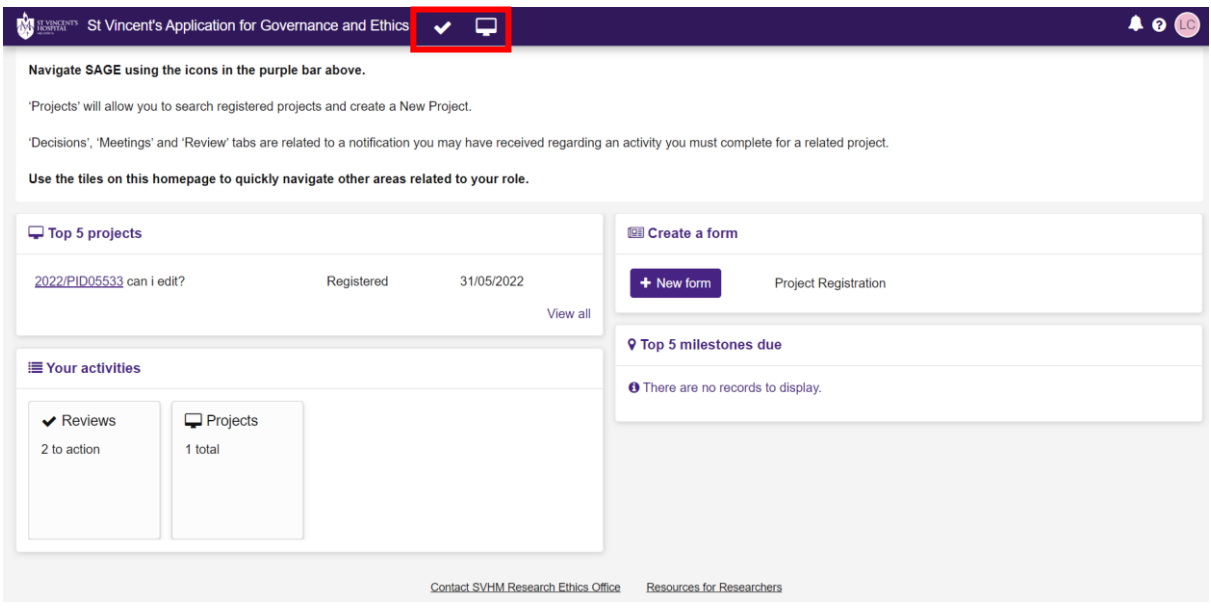

**Please note,** Log in with SAML is currently inactive. SVHM IT support will resolve this as soon as possible.

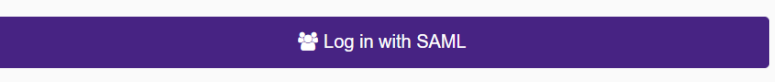

Once up and running, this button will redirect you to the SVHM organisation's sign in page which allows direct access on SVHM network.